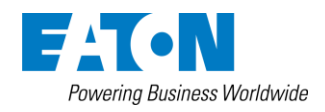

# インストレーションマニュアル

環境モニタリングプローブ

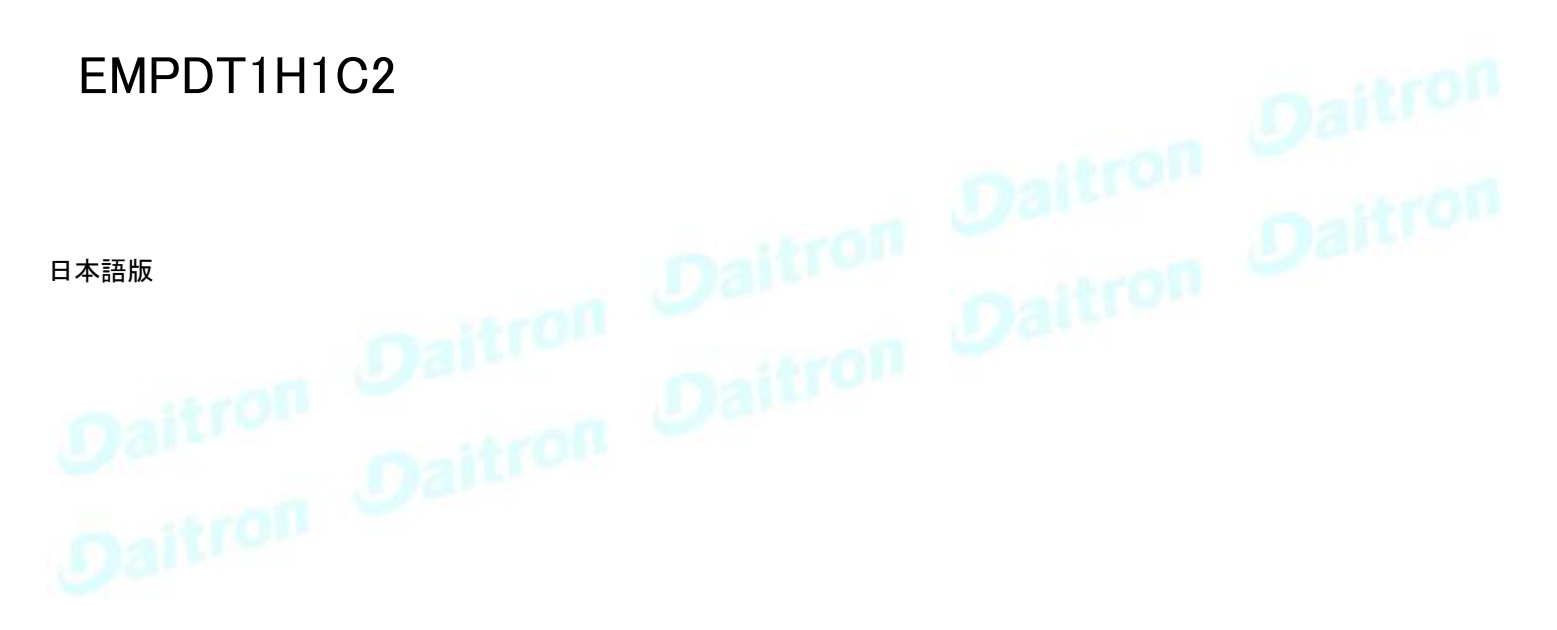

01/7/2019 本ユーザーマニュアルは、Eaton社発行のInstallation instructionsを機械翻訳して、部分的に文言修正しています。 画像の言語は英語となっております。あらかじめ、ご了承ください。

EatonはEatonコーポレーションまたはその子会社および関連会社の登録商標です。

その他すべての商標は各社の所有物です。

©Copyright2019 Eaton Corporation 無断複写・複製・転載を禁ず

# 1 説明と機能

オプションのEnvironmental Monitoring Probe(EMP)を使用すると、

温度と湿度の測定値を収集し、環境データをリモートで監視できます。

1台または2台のドライ接点デバイス(含まれていない)の状況を収集して検索することもできます。

ネットワークモジュールを介して、SNMPまたは標準のWebブラウザを使用して読み取り値をリモートで監視でき

ます。これにより、より優れた電源管理制御と柔軟な監視オプションが提供されます。

EMPデバイスには、ネジとネジアンカー、マグネット、ナイロン製ファスナー、タイラップ、およびマグネットが付属していま す。デバイスは、ラック上またはラックの近くの壁のどこにでも設置できます。

■ 詳しくは、デバイスのマニュアルを参照してください。

EMPには以下の機能があります。

- ホットスワップ機能により、デバイスまたはそれに接続されている負荷の電源を切らずにプローブを安全に取り付 けることができるため、取り付けが簡単になります。
- EMPは、重要な機器を保護するために温度と湿度の情報を監視します。
- EMPは、±2℃の精度で0℃〜70℃の温度を測定します。
- EMPは、±5%の精度で10%から90%までの相対湿度を測定します。
- EMPは、最長50 m(165フィート)のCAT 5ネットワークケーブルを使用して、デバイスからある程度離れた場所に配置 できます。
- EMPは、ユーザーが提供した2つのコンタクトデバイスのステータスを監視します。
- 温度、湿度、接点クローズステータスは、ネットワークモジュールやLCDインターフェース(利用可能な場合)からWebブ Daitron Daitron

# 2 EMPの開梱

センサーには以下が含まれます。

- EMPDT1H1C2 センサー
- ドライコンタクトターミナルブロック
- クイックスタート
- USBからRS485へのコンバーター
- RJ45メス メスコネクタ
- 壁取り付けネジとアンカー
- ラック取り付けネジナットとワッシャー
- タイラップ (x2)
- ナイロン製ファスナー

■ 梱包材は、廃棄物に関する現地のすべての規制に従って処分する必要があります。 梱包材にリサイクル記号を印刷し、分別しやすくしています。

# 3 EMPのインストール

### 3.1 EMPアドレスと終了の定義

### 3.1.1 手動アドレス指定

EMPを接続する前にアドレスを定義する必要があります。そうしないと、変更は反映されません。 Modbusアドレスを0に設定しないでください。0に設定すると、EMPが検出されません。

デイジーチェーン内のすべてのEMPに異なるアドレスを定義します。

デイジーチェーンの最後のEMPはRS485終端(TER)を1に設定し、他のすべてのEMPはRS485終端(TER)を0に設定します。

#### 例:Network-M2に接続されている3つのEMPのマニュアルアドレス指定

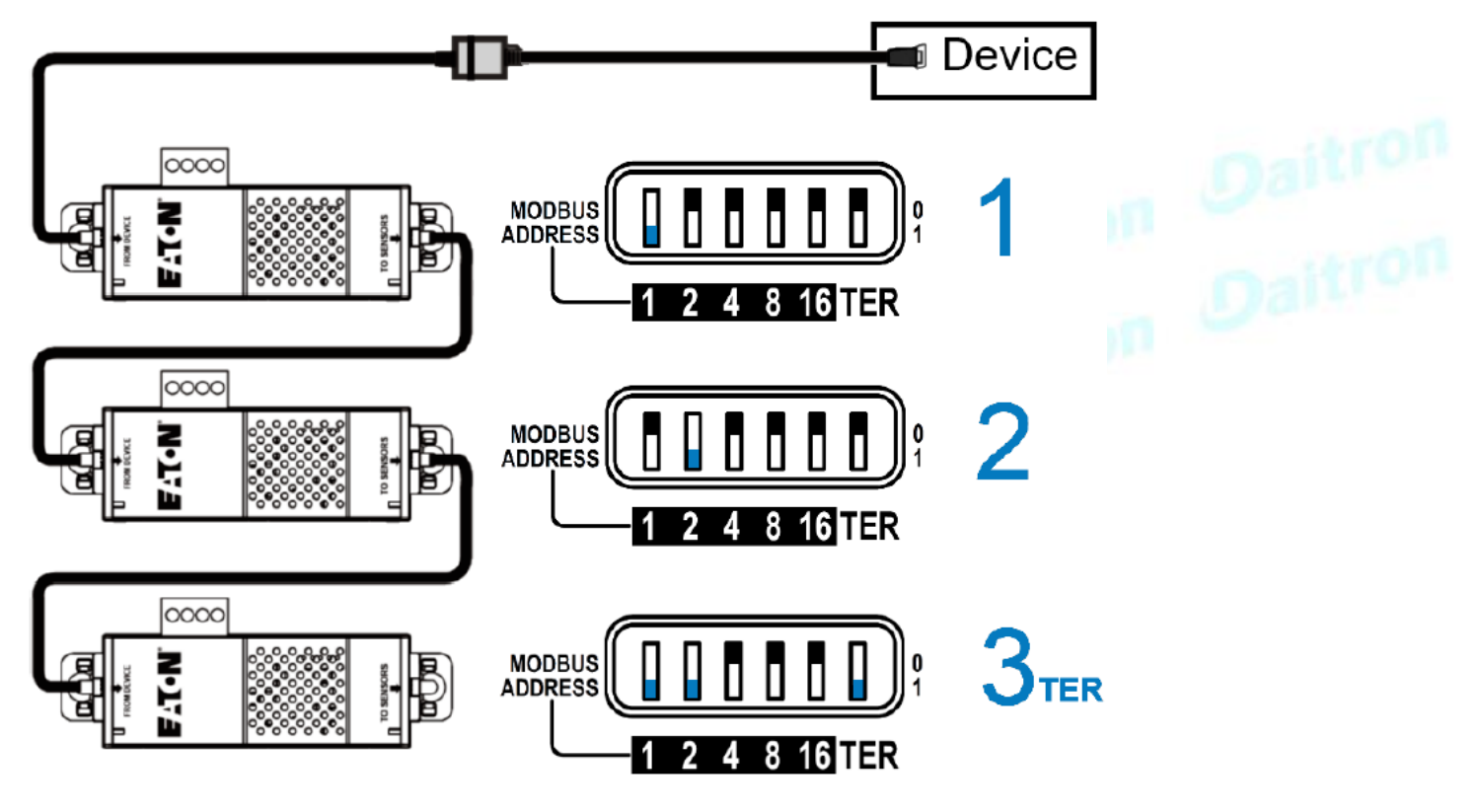

TO DEVICE RJ45コネクタの緑色のLEDは、EMPにネットワークモジュールから電力が供給されているかどうか を示します。

### 3.2 EMPの取り付け

EMPにはマグネット、ケーブルタイスロット、鍵穴があり、設置場所に取り付けることができます。

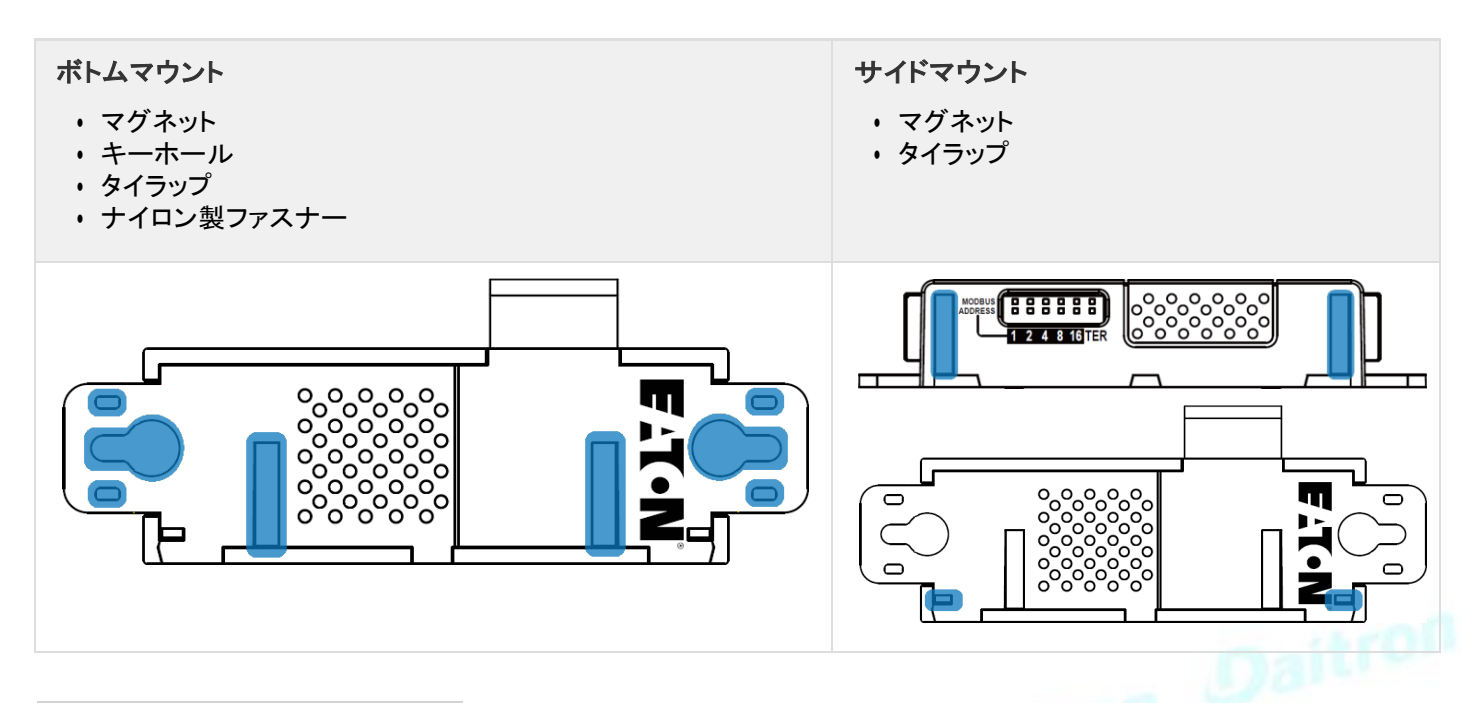

#### 3.2.1 鍵穴付きラック取付け例

ラックにEMPを取り付けるには、付属のネジ、ワッシャー、ナットを使用してください。次に、EMPをネジに取り付けて締 めます。

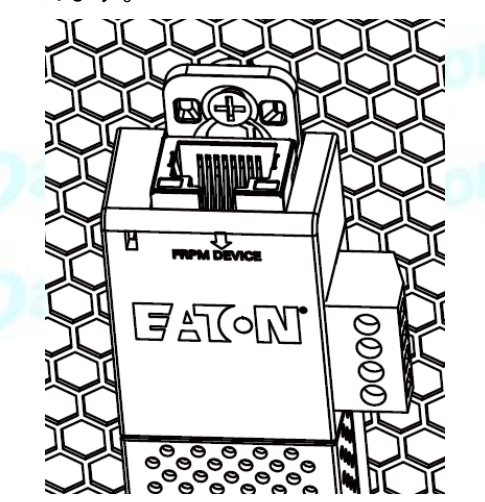

### 3.2.2 タイラップ付きラックマウントの例

EMPをラックのドアに取り付けるには、付属のケーブルタイを使用してください

#### ポトムマウント きょうしょう しゅうしょう しゅうしゅう サイドマウント

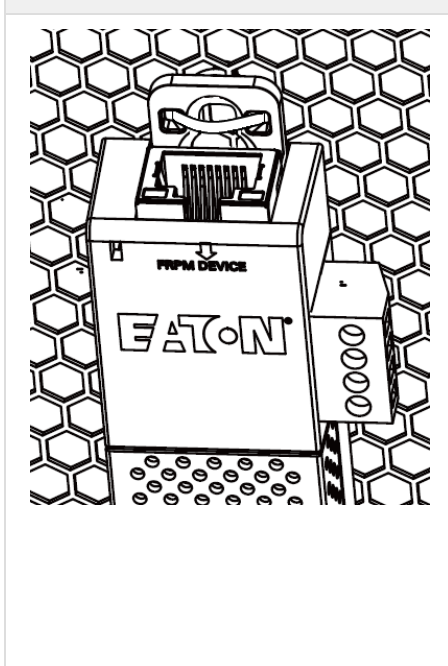

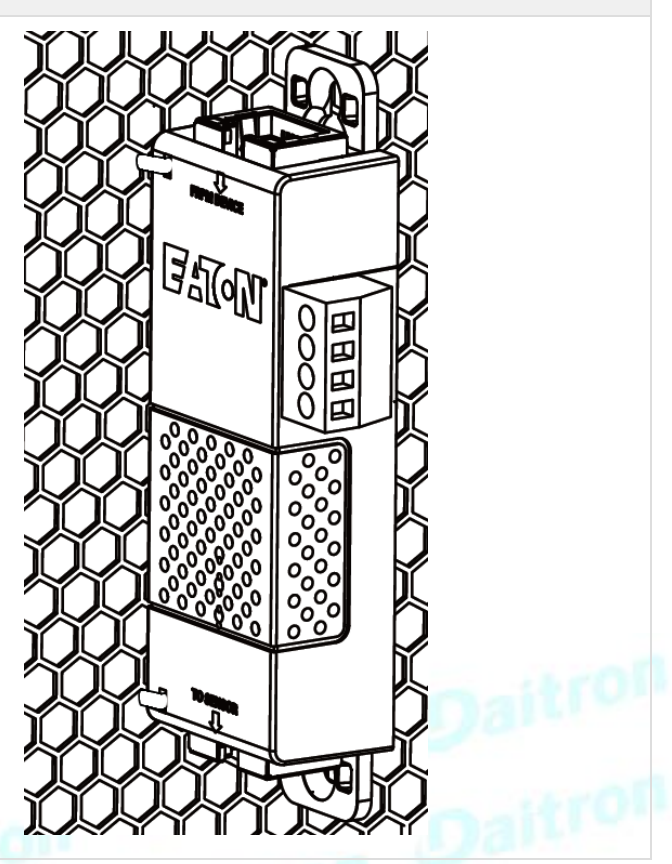

### 3.2.3 ネジによる壁取り付けの例

ラックの近くの壁にEMPを取り付けるには、付属のネジとネジアンカーを使用してください。次に、EMPをネジに取り 付けて締めます。

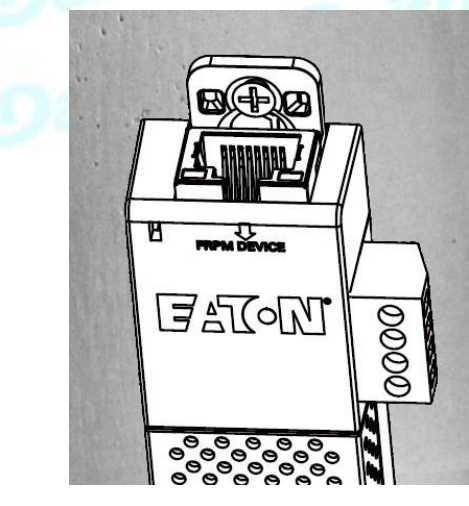

#### 3.2.4 ナイロン製ファスナーを使用した壁面取り付けの例

EMPをエンクロージャー環境内に取り付けるには、一方のナイロン製ファスナーをEMPに取り付け、もう一方のナイ ロン製ファスナーをエンクロージャーレールポストに取り付けます。次に、2本のナイロンストリップを一緒に押して EMPをレールポストに固定します。

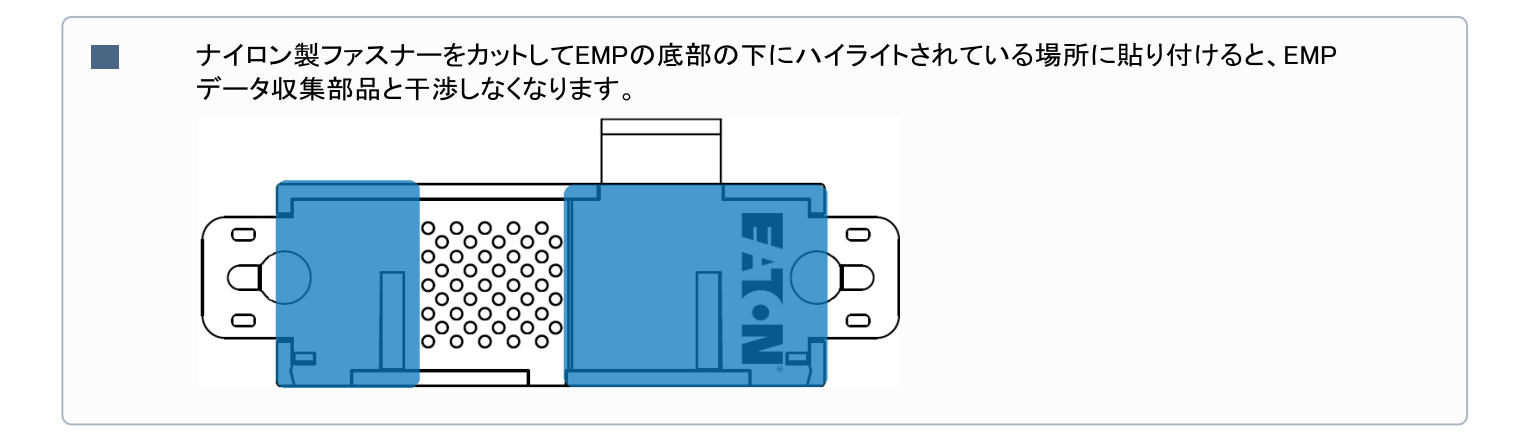

# 3.3 最初のEMPからデバイスへのケーブル接続

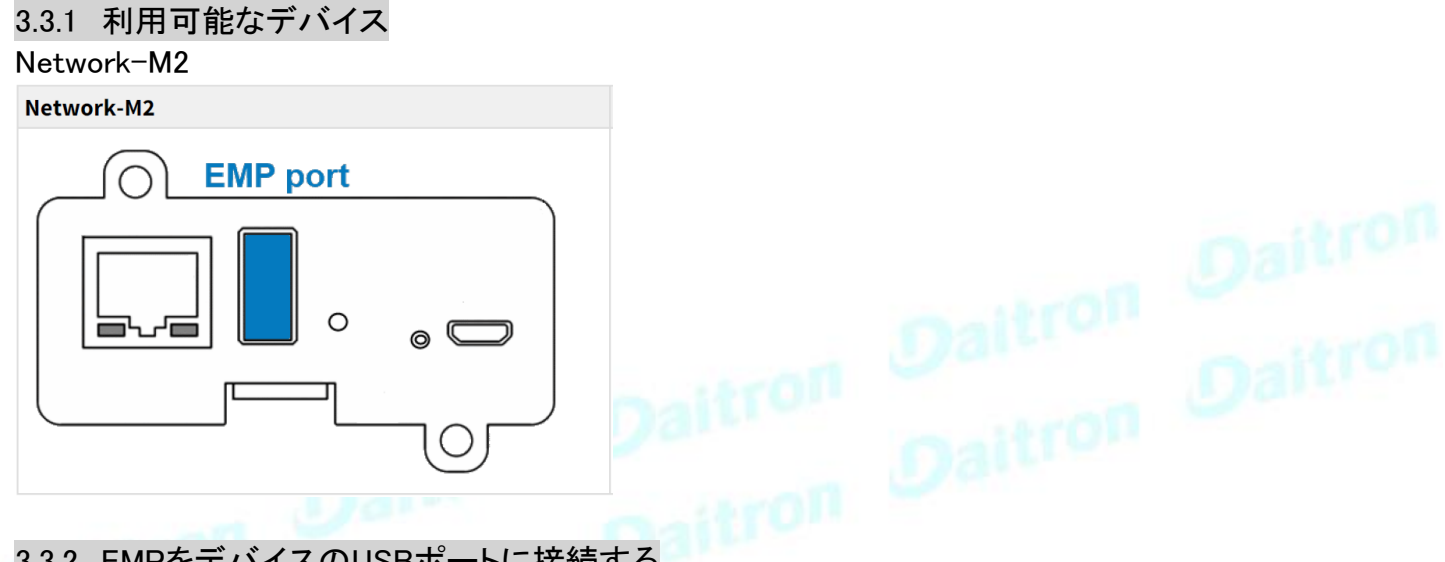

3.3.2 EMPをデバイスのUSBポートに接続する

 $\odot$ EMPを接続する前にアドレスを定義する必要があります(変更が反映されない為) Modbusアドレスを0に設定しないでください(EMPが検出されない為)

#### 必要な材料

- EMP
- RJ45メス/メスコネクタ(EMPアクセサリーに付属)
- USBからRS485への変換ケーブル(EMPアクセサリーに付属)
- イーサネットケーブル(別売)
- デバイス(例: Network-M2)

接続手順

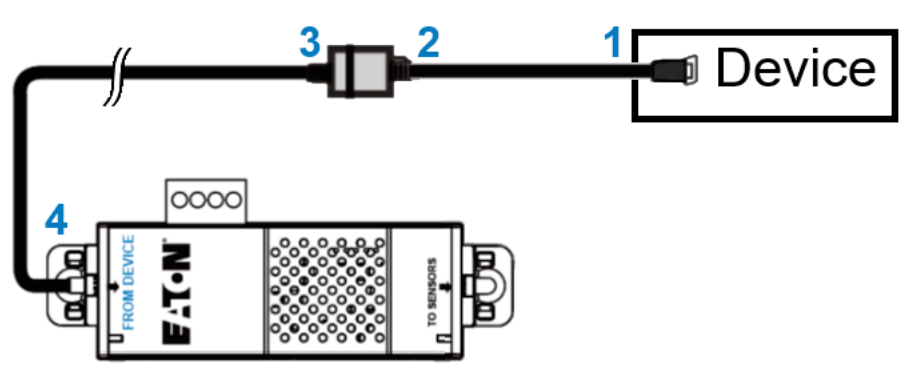

1- 「USB - RS485変換ケーブル」を本装置のUSBポートに接続してください。

2- 「USB – RS485変換ケーブル」をRJ45メス/メスコネクタに接続します。

3- イーサネットケーブルをRJ45メス/メスコネクタのもう一方の端に接続します。

4- イーサネットケーブルのもう一方の端をEMP(FROM DEVICE)のRJ-45ポートに接続します。

■ 付属のタイラップを使用して、RS485とUSBケーブルの接続を固定します。

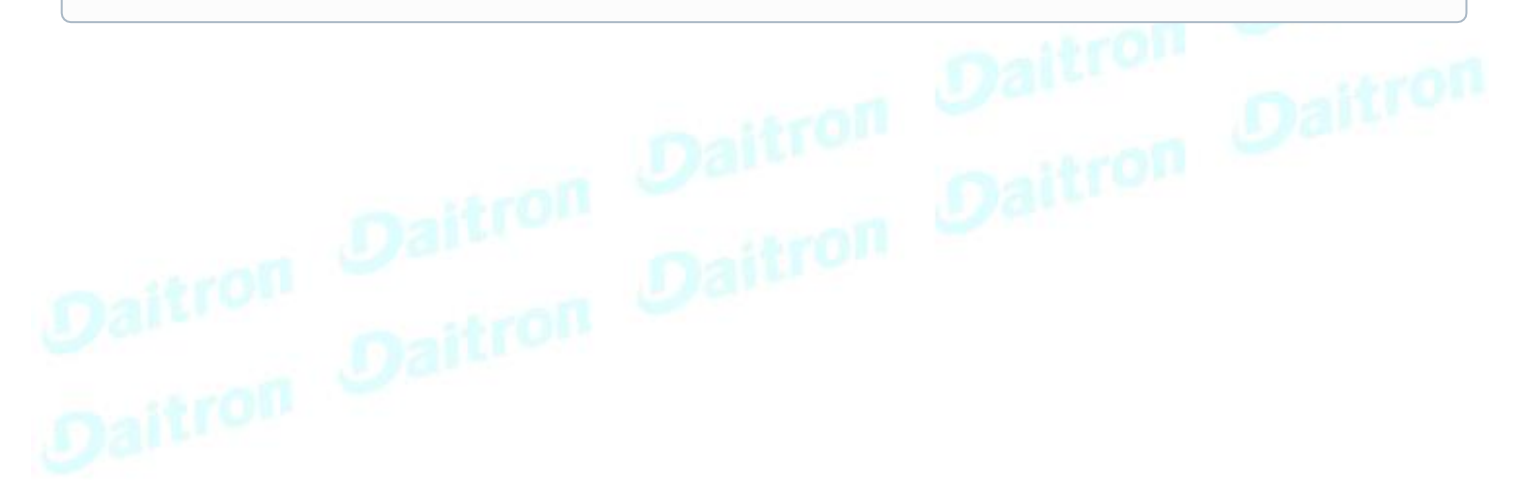

## 3.4 デイジーチェーン EMP

 $\odot$ EMPを接続する前にアドレスを定義する必要があります(変更が反映されない為) Modbusアドレスを0に設定しないでください(EMPが検出されない為)

### 3.4.1 必要な材料

- デバイスに接続された最初のEMP(前のセクションを参照)
- 追加のEMP
- 2本のイーサネットケーブル(別売)
- デバイス(例: Network-M2)

#### 3.4.2 手順

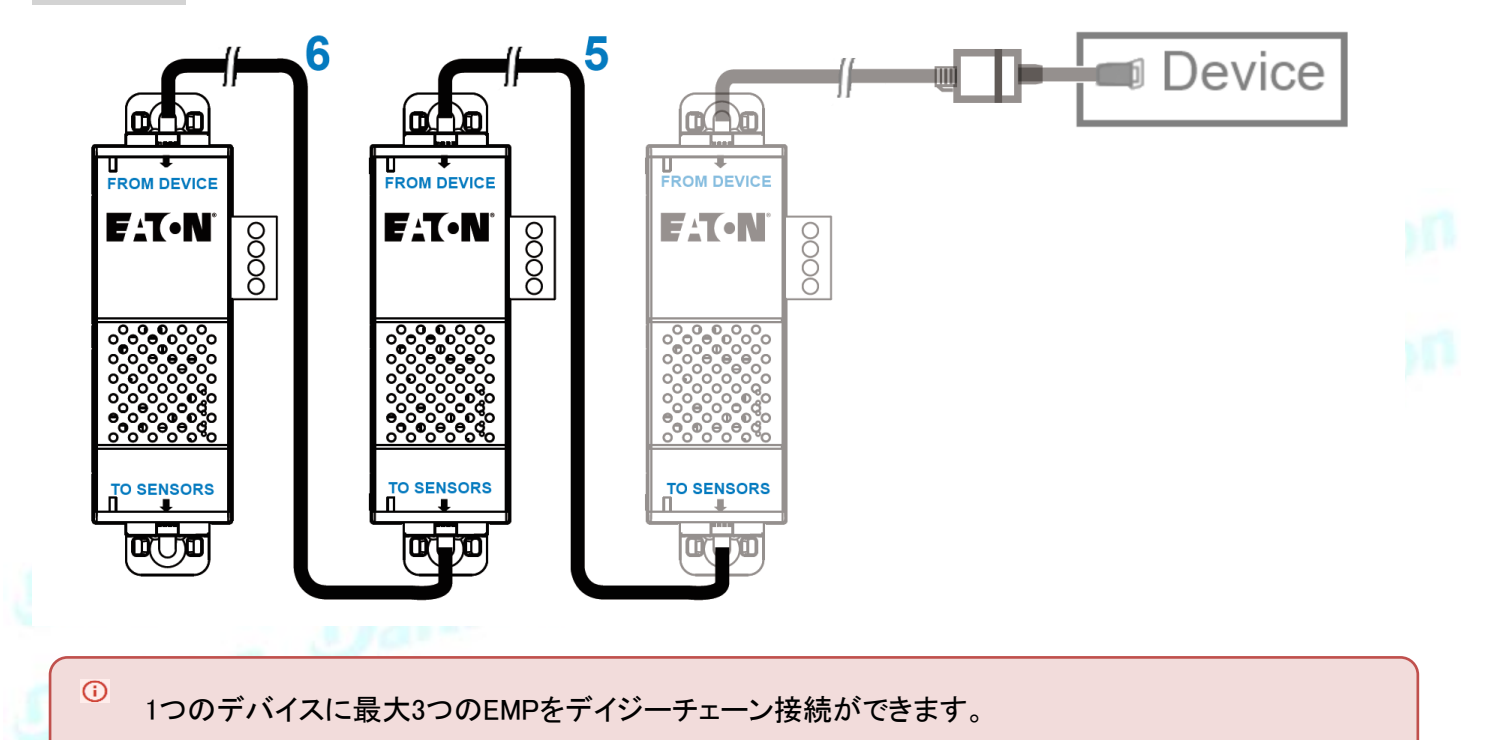

- 5- イーサネットケーブルの一方の端を最初のEMPのRJ-45コネクタに接続し(TO SENSORS)、次にケーブルのもう一方 の端を2番目のEMPのRJ45コネクタに接続します(FROM DEVICE)。
- 6- イーサネットケーブルの一方の端を2番目のEMPのRJ-45コネクタに接続し(TO SENSORS)、次にケーブルのもう一方の端 を3番目のEMPのRJ45コネクタ(FROM DEVICE)に接続します。

### 3.5 外部接点デバイスの接続

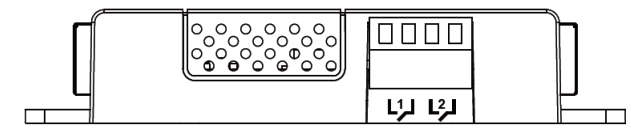

外部デバイスをEMPに接続するには:

1- 外部接点接続入力をEMPの端子台に接続します(下の表と図を参照)。

- 外部接点デバイス1デバイス1からの帰線と電線をネジ端子1に接続します。
- 外部接点デバイス2デバイス2からの戻りおよび信号入力ワイヤをネジ留め式端子2に接続します。

2-EMPの上部にある対応する締め付けネジを締めてワイヤを固定します。

# 4 EMPの試運転

### 4.1 Network-M2デバイスでは

#### 手順1:ネットワークモジュールに接続する

- ネットワークコンピューターで、サポートされているWebブラウザを起動します。
- ブラウザウィンドウが表示されます。[アドレスバー]フィールドに次のように入力します。
- https://xxx.xxx.xxx.xxx/を入力します。ここで、xxx.xxx.xxx.xxxはネットワークモジュールのIPアドレスです。
- ログイン画面が表示されます。
- [ユーザー名]フィールドにユーザー名を入力します。
- [パスワード]フィールドにパスワードを入力します。
- [サインイン]をクリックします。Network ModuleのWebインターフェースが表示されます。

#### 手順2:カード/機器の試運転ページに移動します

#### 手順3:試運転に進みます(詳細はコンテキストへルプを参照してください。カード>>>試運転(センサー)

• [検出]をクリックします。ネットワークモジュールに接続されているEMPがテーブルに表示されます。

検出されると、EMP RJ45コネクタのオレンジ色のLEDがデータトラフィックを示します。

- ペンのロゴを押してEMP情報を編集し、その設定にアクセスします。
- 必要に応じて[オフセットを定義]をクリックして、温度または湿度のオフセットを定義します。

#### 手順4:アラーム設定を定義します(詳細はコンテキストヘルプを参照してください:センサー>>>アラーム設定)

- EMP検出後に左バーに表示された[センサー]メニューをクリックします。
- アラーム設定ページを選択します。
- アラームを有効または無効にします。
- 閾値、ヒステリシス、および温度、湿度、ドライコンタクトアラームの重大度を定義します。